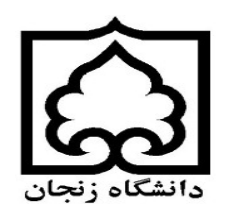

## **راهنماي رزرو و شارژ اینترنتی غذا از طریق سامانه اتوماسیون تغذیه**

## **دانشجویان عزیز جهت رزرو غذا و شارژ ریالی کارت تغذیه مراحل ذیل را انجام دهید.**

**\*\*\*\*\*\*\*\*\*\*\*\*\*\*\*\*\*\*\*\*\*\*\*\*\*\*\*\*\*\*\*\*\*\*\*\*\*\*\*\*\*\*\*\*\*\*\*\*\*\*\*\*\*\*\*\*\*\*\*\*\*\*\*\*\*\*\*\*\***

**ورود به سامانه اتوماسیون تغذیه**

جهت ورود به سایت اتوماسیون تغذیه دانشگاه زنجان به آدرس سایت http://food.znu.ac.irمراجعه فرمایید. بعد از جستجوي سایت اتوماسیون تغذیه وارد صفحه زیر شده و در فیلد ورود نرم افزار نام کاربري و رمز عبور خود را وارد کنید.

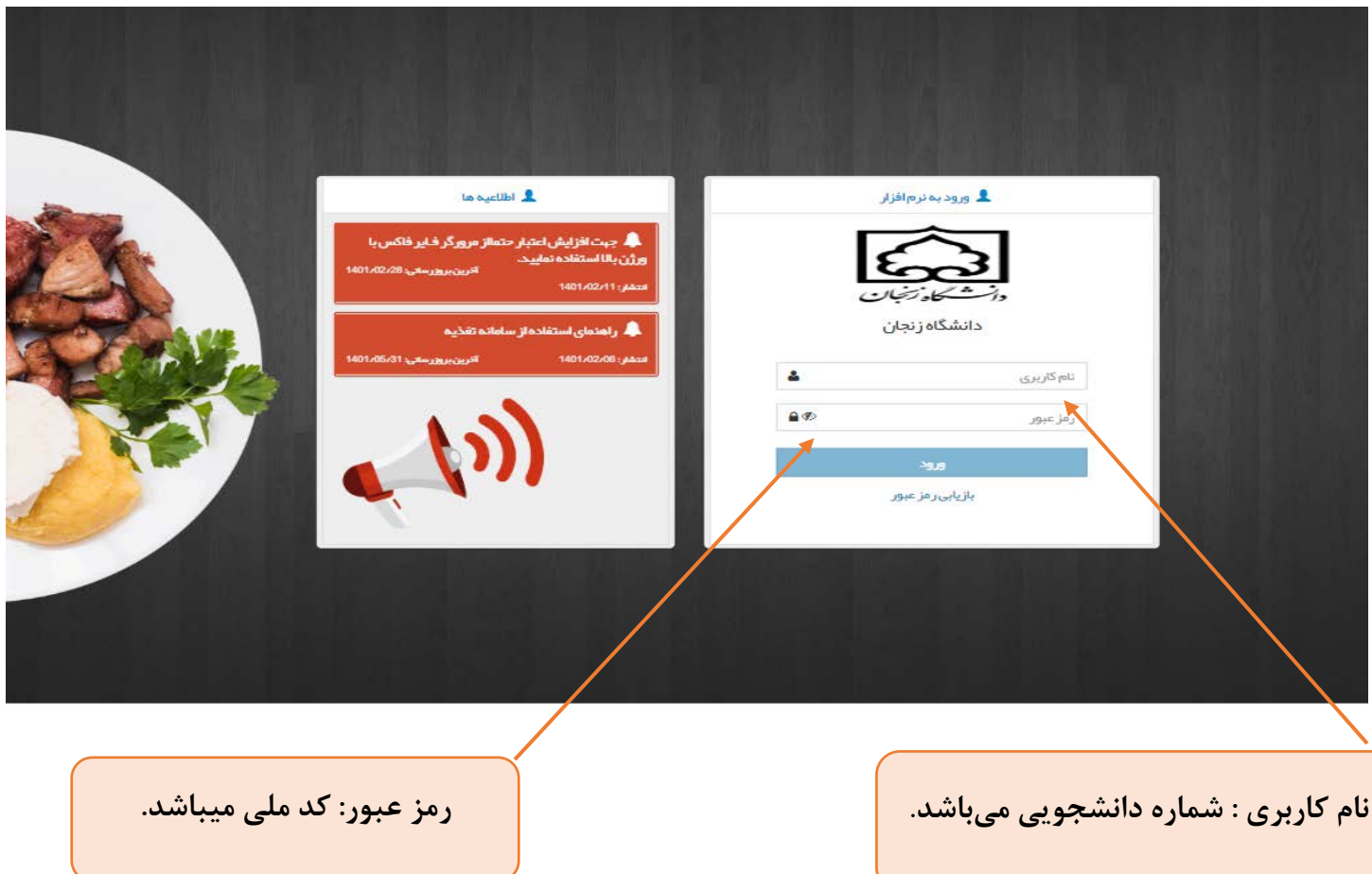

**پنل کاربري شامل تب هاي ذیل میباشد:**

-1پیشخوان: در این قسمت کاربرمیتواند یک گزارش کلی از عملکرد رزرو غذا و تراکنش هاي بانکی را مشاهده نماید.

**رزرو هفتگی ( رزرو براي هفته جاري یا هفته هاي آینده) -2رزرو غذا روز فروش** (**رزرو غذا براي روز جاري**)

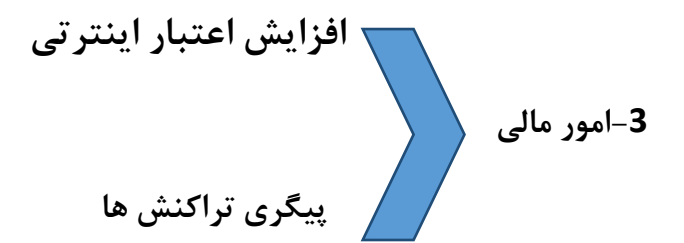

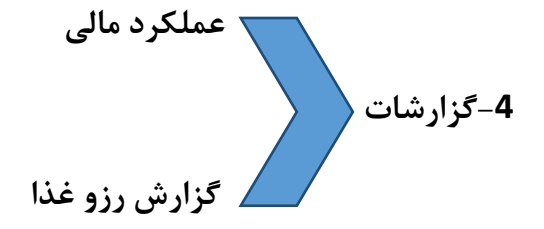

**مراحل افزایش اعتبار:**

درتصویر زیر کاربر قبل رزرو غذا ابتدا باید کارت تغذیه خود را شارژ ریالی نماید تا امکان رزرو غذا وجود داشته باشد.

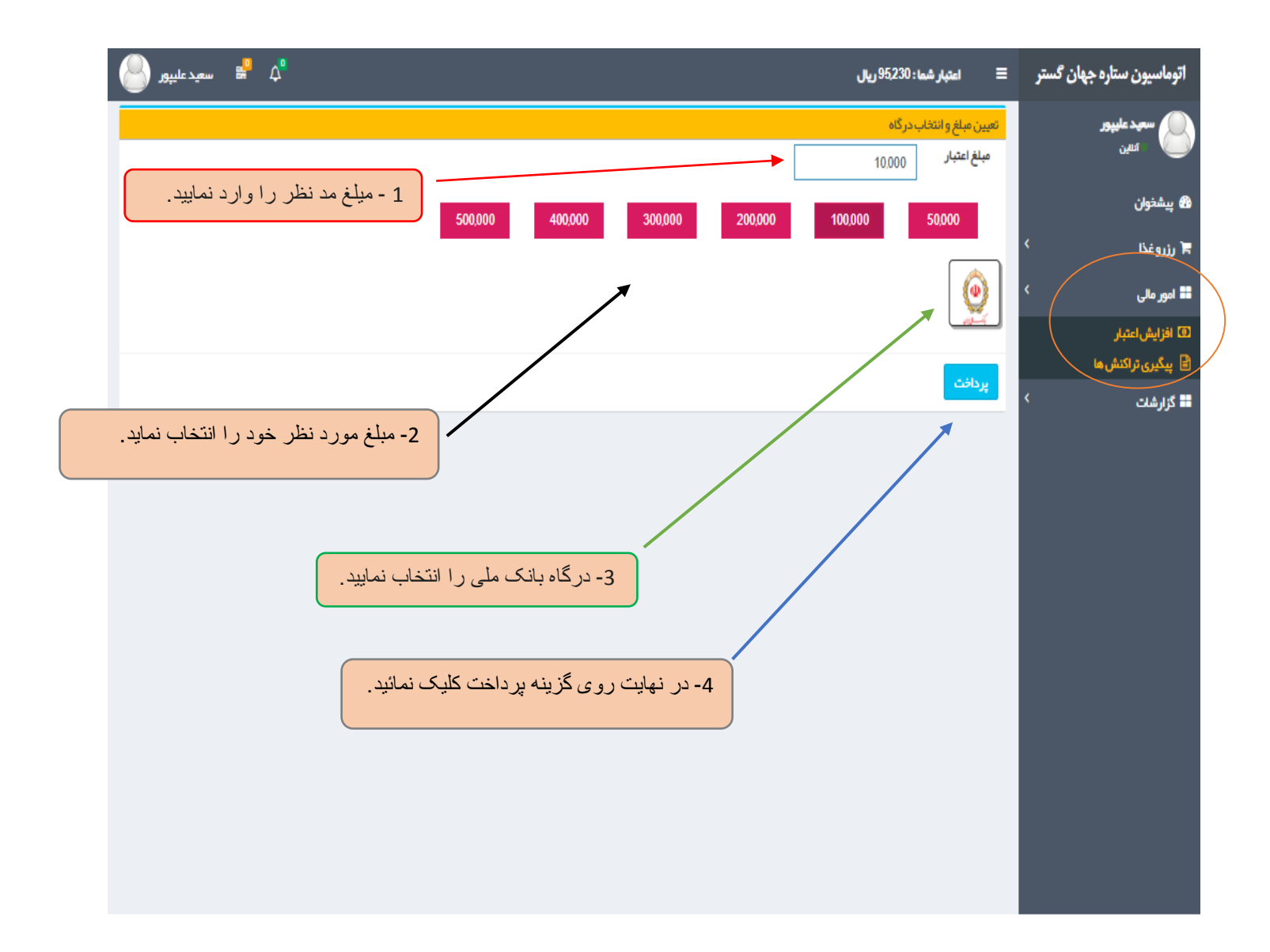

در تصویر زیر مشخصات مربوط به تراکنشها مالی( مبلغ اعتبار – نام بانک و تاریخ و ساعت) موفق یا غیر موفق تراکنش نمایش داده میشود و براي ادامه کار بر روي کلید تایید و ادامه پرداخت کلیک نمایید.

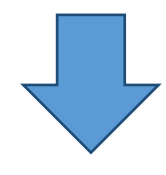

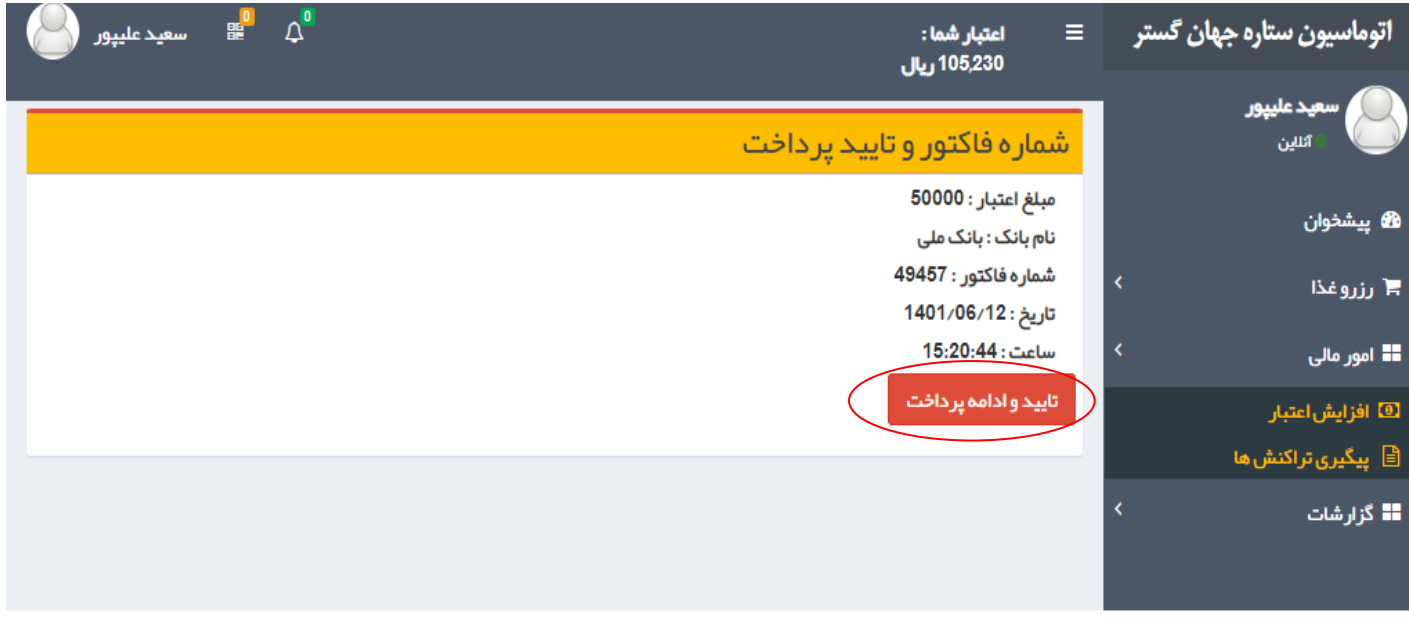

## در تصویر زیر مشخصات کارت بانکی خود را وارد و پس از دریافت رمز دوم پویا بر روي گزینه پرداخت کلیک نمایید.

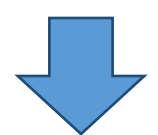

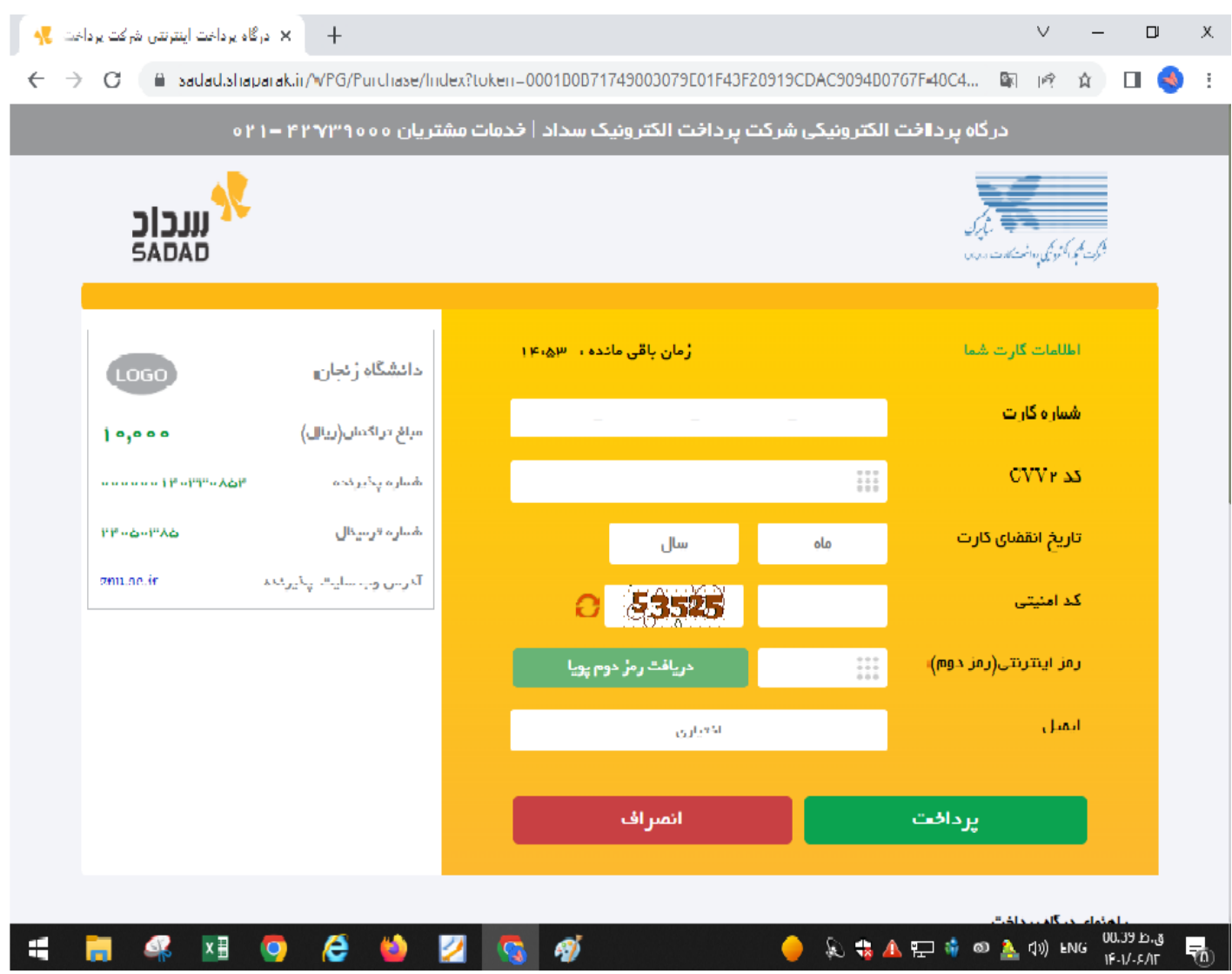

پس از اتمام مراحل پرداخت در صفحه بانک به صحفه زیر در سامانه تغذیه هدایت میشوید که نتیجه تراکنش از سمت بانک به این صفحه ارسال و پس از برسی اطلاعات پرداخت روي گزینه ثبت و تایید سیستم کلیک نمایید. و در آخر در تب باز شده روي گزینه تکمیل فرایند خرید کلیک تا مبلغ درخواستی درحساب کارت تغذیه شارژ کردد.

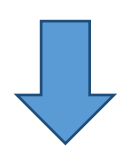

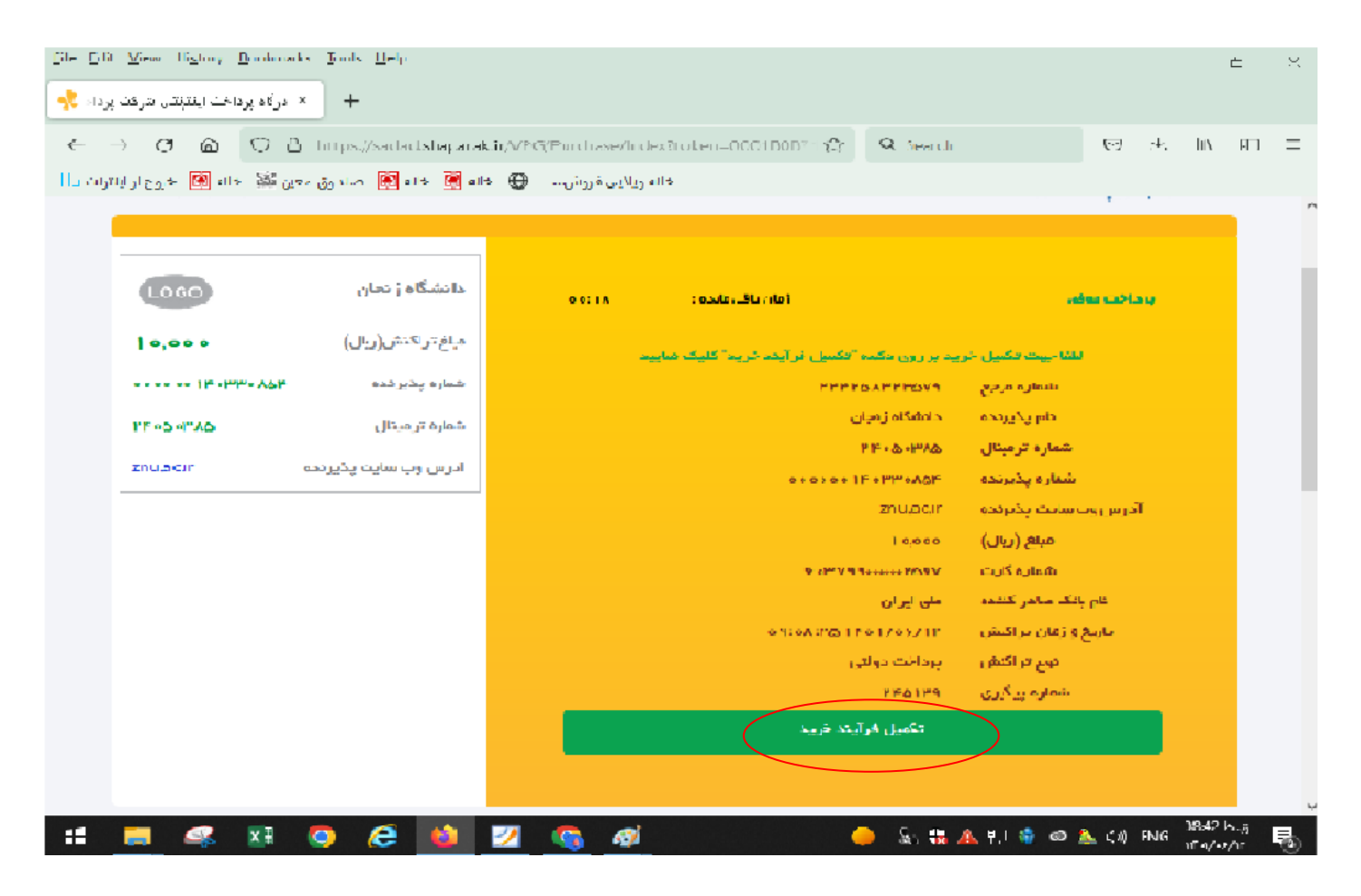

**مراحل رزرو غذا:**

در این قسمت کاربر میتواند با توجه گروه خود در سامانه تغذیه به تنظیمات که توسط اتوماسیون تغذیه انجام شده است مانند( برنامه غذایی، سلف مجاز و....) میتواند رزرواسیون خود را انجام دهید.

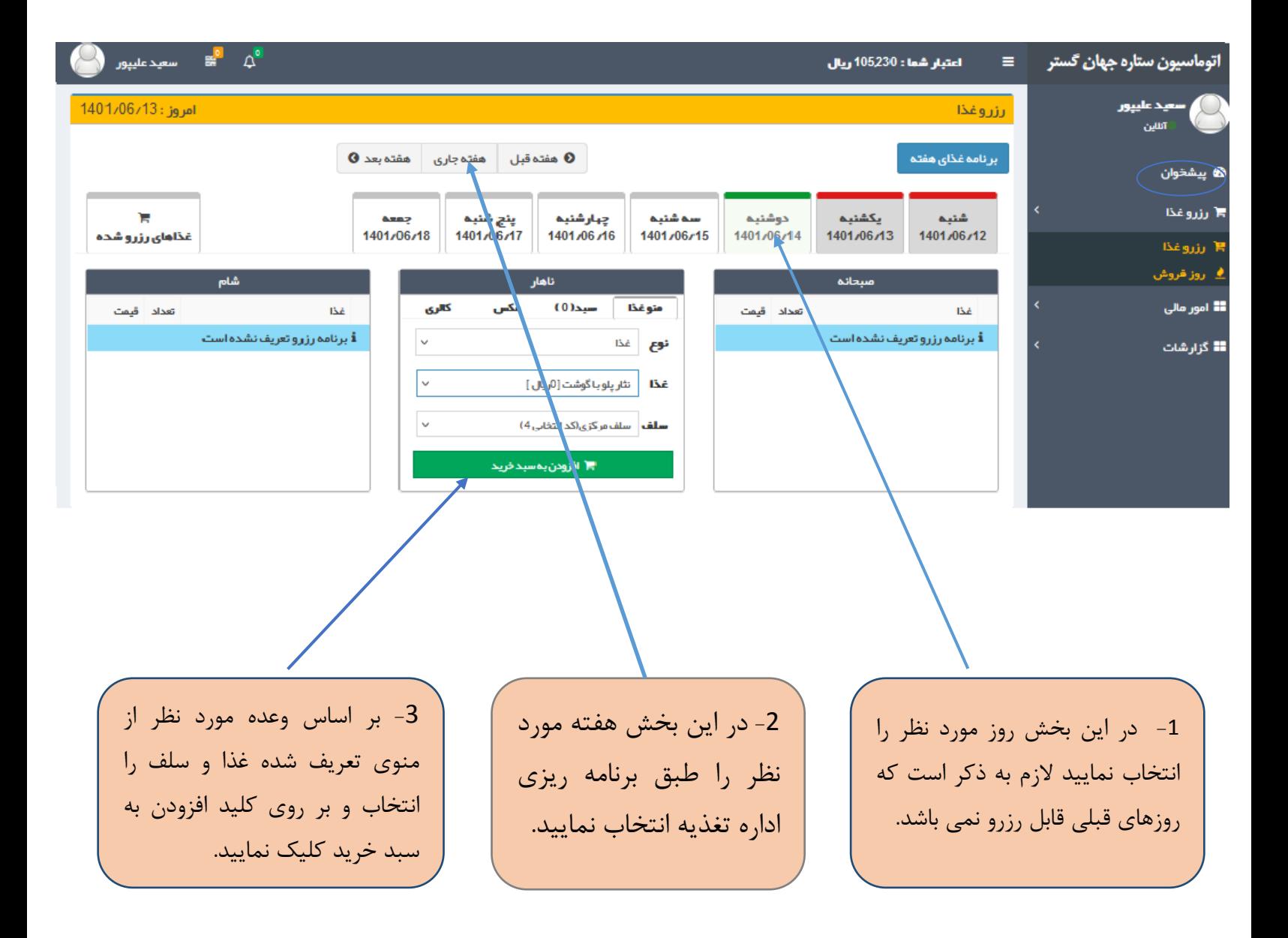

بعد از تایید کلید افزودن به سبد خرید در منوي باز شده گزینه تایید نهایی سبد خرید کلیک کرده تا غذاي انتخابی رزرو کردد .

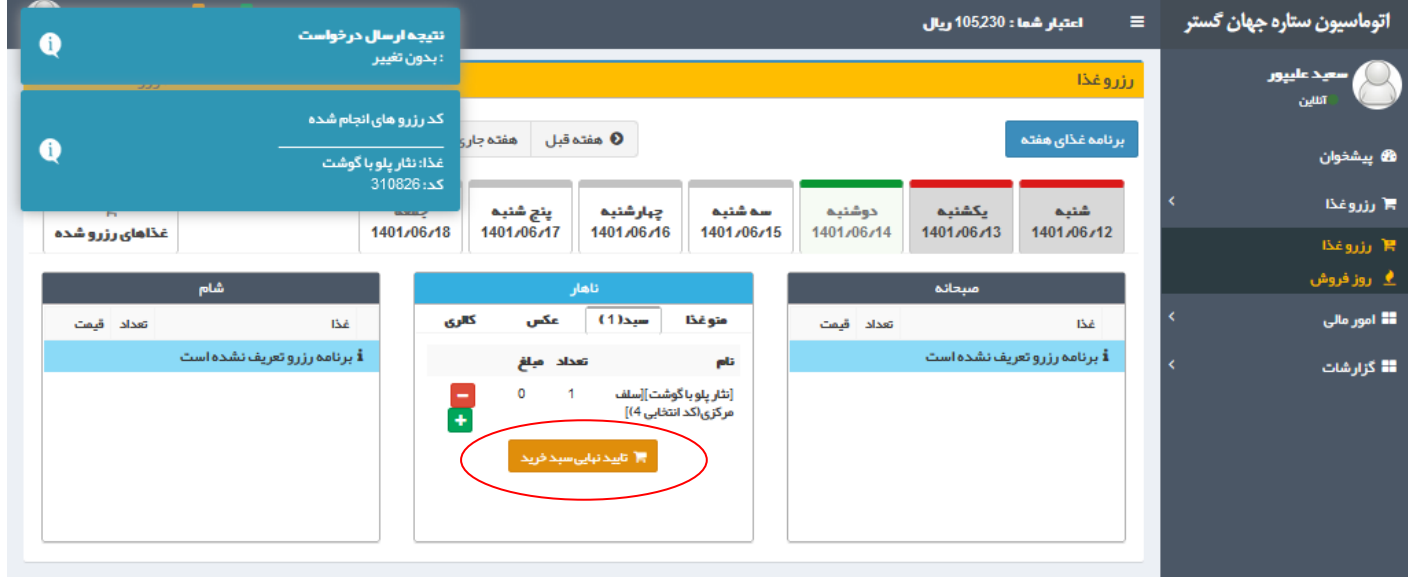

روز فروش:

در این قسمت میتوانید غذاي روز (روز فروش)که تعداد آن (محدود ) ، (فقط ناهار) که توسط اتوماسیون تغذیه تنظیم میشود اقدام به رزرو نمایید که ساعت روز فروش از 8 صبح تا اتمام تعداد روز فروش میباشد .

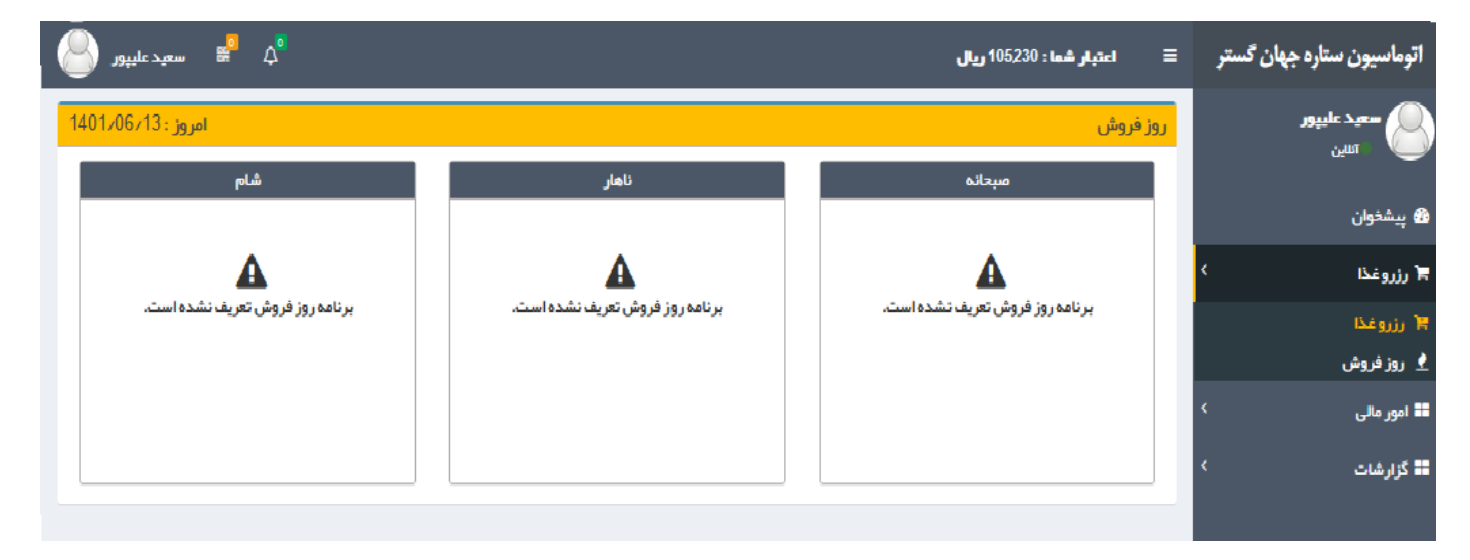

## **تغییر رمز عبور به سامانه ، رمز فراموشی و تکمیل اطلاعات کاربري**

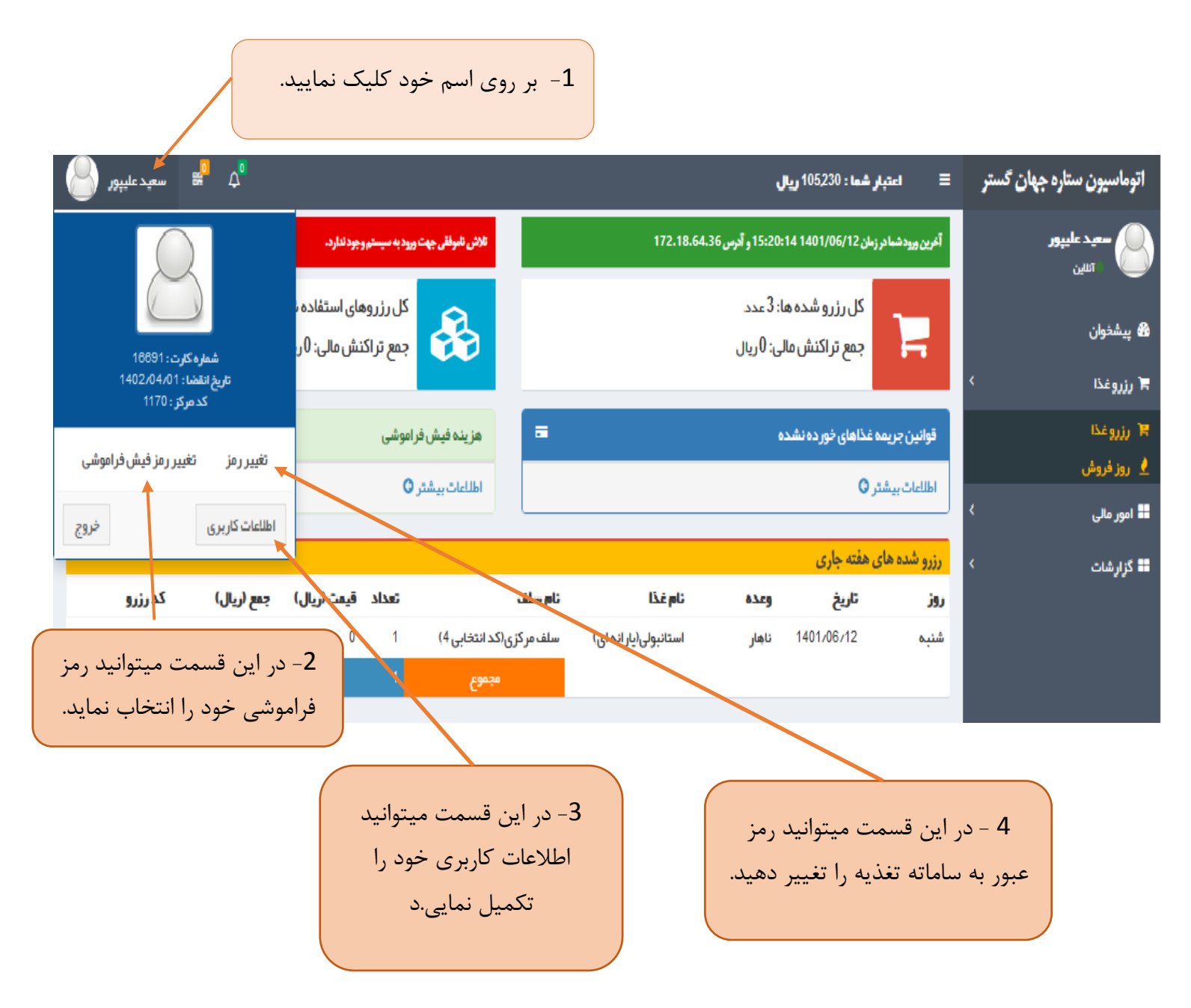

رمز فراموشی: یعنی در صورتی که کارت تغذیه خود را به هر دلیل موقع تحویل غذا همراه نداشته باشید میتوانید با داشتن رمز فراموشی غذاي رزوي خود را تحویل و لازم به ذکر است که تعداد دفعات استفاده از رمز فراموشی محدود و در صورت استفاده بیشتر از حد مجاز مشمول جریمه شده که از مبلغ کارت غذا کسر خواهد شد.